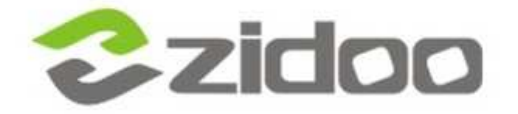

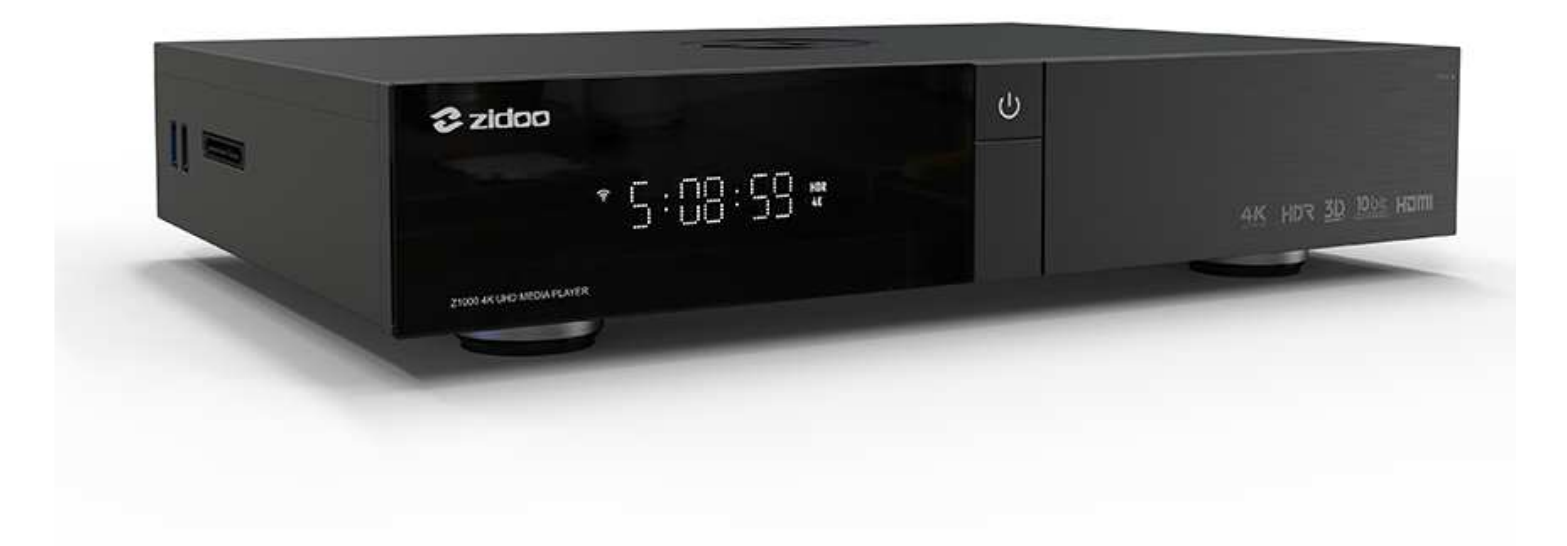

# **Z1000 UŽIVATELSKÝ MANUÁL**

## **OBSAH**

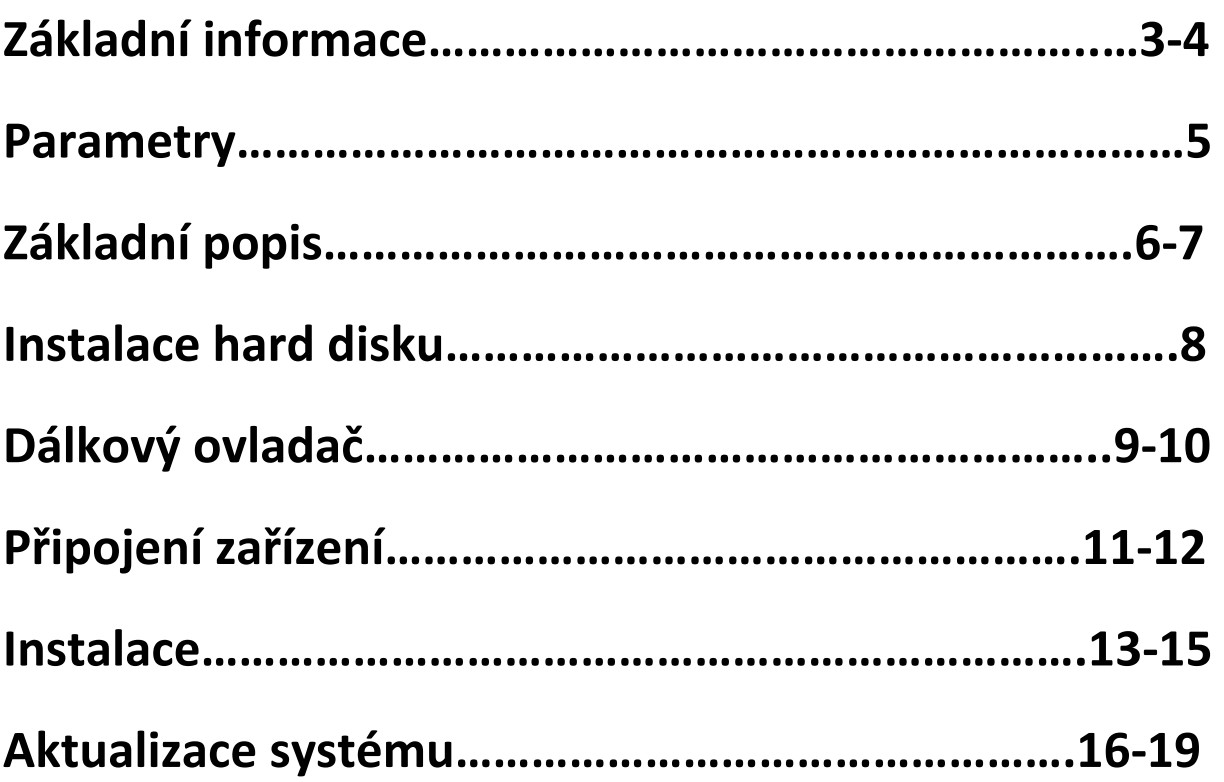

## **ZÁKLADNÍ INFORMACE**

4K UHD přehrávač se skvělým výkonem, díky upgradované verzi Realtek 1296DD. V porovnání s chipsetem z předchozí generace, má o 30% lepší výkon, novou optimalizaci obrazu a možnost HDR na SDR konverze.

#### **4K UHD zážitek**

Z1000 obsahuje novou technologii optimalizace obrazu, díky níž podporuje 4K 60P dekódování, H.265/HEVC 10bit řešení pro přesné přepínání snímkové frekvence a automatické přepínání rozlišení (23.976, 59.94, 25, 30, 50, 60)

#### **HDR dynamický rozsah**

Nová optimalizace obrazu je také optimalizována z HDR na SDR algoritmus, také SDR mapování HDR funkce je podporováno. V případě použití TV bez HDR, originální barvy mohou být přesně nahrazeny, když je puštěno 4K HDR.

#### **10bit široký rozsah barev**

Podpora 4K 60p, dále také podporuje HDR/HDR 10, 10 Bit barevnou hloubku a 1,07 miliard barev

#### **Music Player 5.0**

Z1000 je vybaveno ZIDOO přehrávačem hudby 5.0, který podporuje SACD, DFF, DSF, APE, FLAC, WAV a další bezeztrátové audio formáty. Dále podporuje CUE track, CUE list display a různé EQ efekty. Je schopný automaticky načíst například obal alba nebo přesný text skladby. Je také vybaven rozhraním, který je uživatelsky velmi přehledný a jednoduchý.

#### **Unikátní knihovna filmů, seriálů a dalších**

Z1000 přichází s bezkonkurenční knihovnou, která automaticky třídí filmy a televizní pořady a automaticky načítá jejich informace a originální obaly.

#### **Různé porty**

SATA 3.0, USB 2.0, USB 3.0, optika, koaxiál, AV video výstup, levý / pravý kanál. výstup, RS232, HDMI 2.0 výstup, HDMI 2.0 vstup

#### **Výkonný chipset**

Vylepšená verze REALTEK 1296 má na svědomí zvýšení výkonu o skvělých 30% a mimo jiné například i optimalizaci obrazu, díky níž je možnost podpory 4K UHD nebo HDR.

#### **Vestavěný WiFi modul se stabilním zážitkem**

Nový WiFi modul podporuje 2T2R MIMO 867 Mb/s, který se připojí stabilně k bezdrátové síti a může tedy garantovat nejlepší bezdrátový audio a video zážitek.

#### **Skryté místo pro vložení hard disku**

Můžete si vychutnat skvělý obraz a zvuk díky lokálnímu zdroji.

#### **Aktualizovatelný systém**

Z1000 je vyvinutý z architektury Android 7.1, kde je výkon systému značně rychlejší než jeho předchozí generace. Nový design, hladký průběh procesu a interaktivní zážitek s estetickým designem vytváří uživatelsky přívětivý operační systém.

## **PARAMETRY**

Model: Z1000 Displej: LED Operační systém: Android + OpenWRT CPU: Realtek RTD1296 ARM Cortex-A53 Quad-Core GPU: ARM T820 MP3(3-core) Paměť: 2GB Úložiště: 16GB eMMC WIFI připojení: 802. 11 AC MIMO Dual-band WIFI Ethernet: 1 x RJ-45 Ethernet Jack (10/100/1000Mbps) HDMI výstup: HDMI 2.0a, podpora 4K 60fps, HDR10 HDMI vstup: HDMI 2.0 Video: HDR, 10-bit HEVC/H.265 až do 4K 60 f/s, VP9 až do 4K 60fps a H.264 až do 4K 24fps> Audio: podpora HD vícekanálového zvuku a stereo dekódování Napájení: 100 - 240V~50/60Hz Max 1.3A Hard disk: 1 x SATA 3.0 USB: 2 x USB 3.0, 2 x USB 2.0 Další rozhraní: 1 x IR přijímač, 1 x kompozitní video a audio port (Cvbs

Out), 1 x SPDIF(2CH,5.1CH), 1 x RS232, 1 x SATA 3.0

## **ZÁKLADNÍ POPIS**

Zidoo Z1000 je vybaveno video vstupem, audio porty a portem pro přenos dat. Podrobnosti naleznete v tomto manuálu.

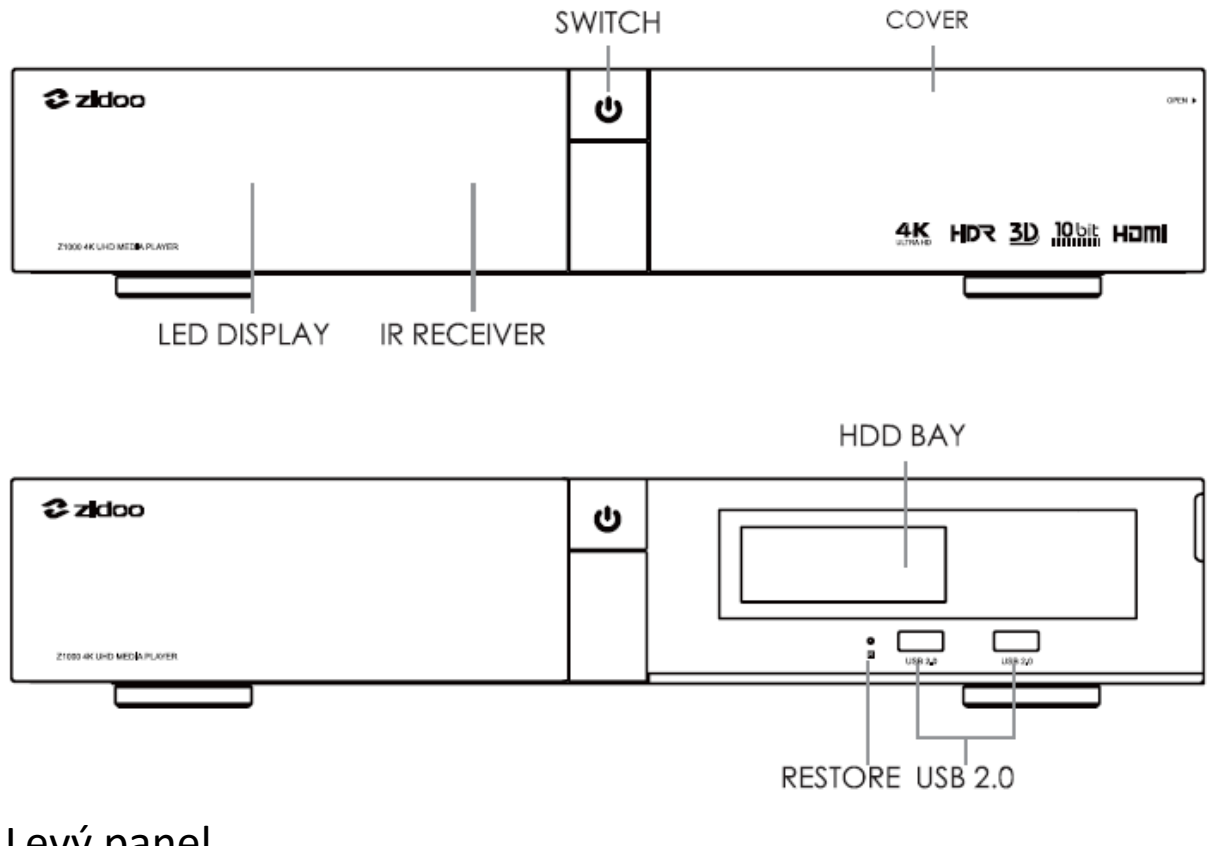

### Přední panel

Levý panel

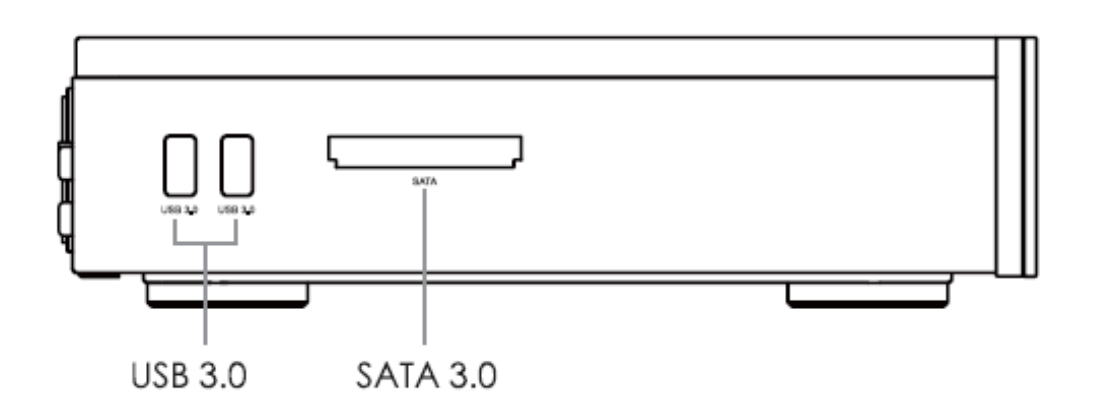

## Pravý panel

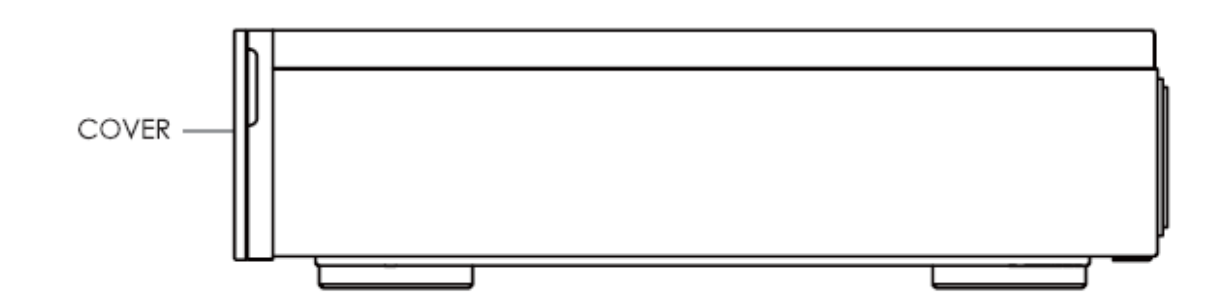

## Zadní panel

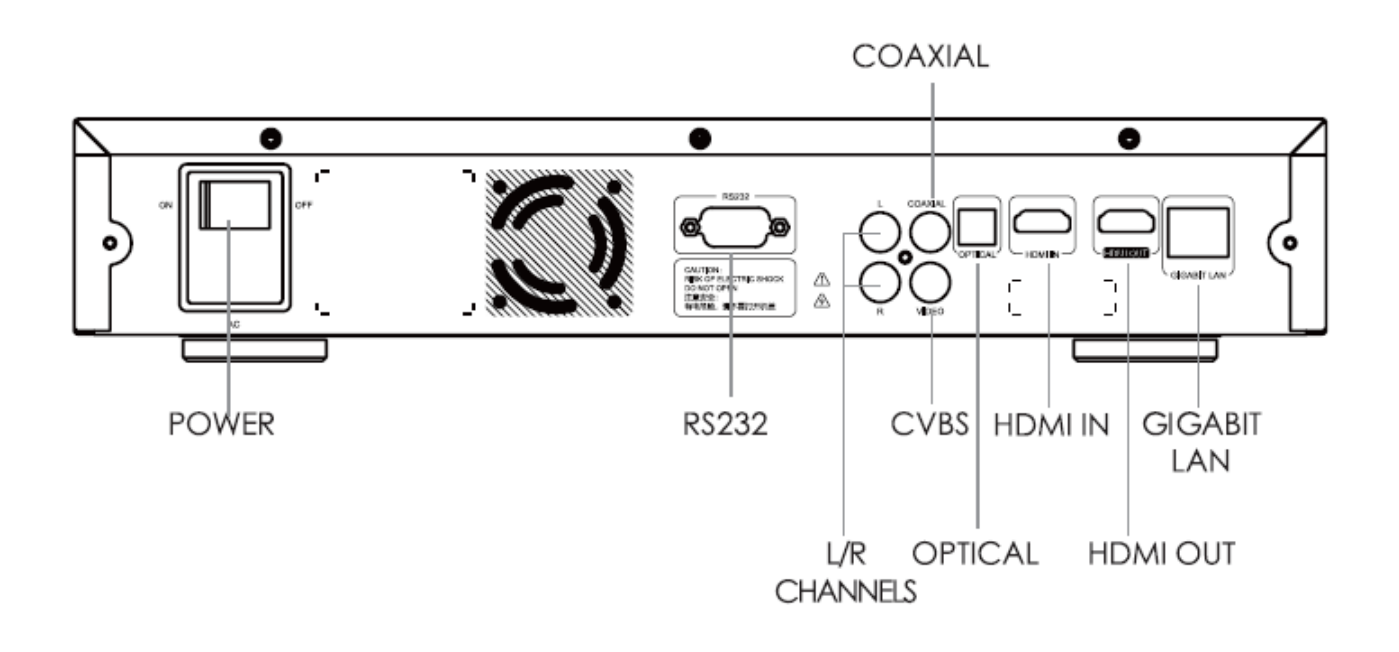

Poznámka:

\*Vsuňte nebo vyměňte hard disk po vypnutí zařízení. Pokud máte nový hard disk, nejdřív jej prosím naformátujte.

\*Ničím neblokujte část větráku.

\*Nepoužívejte jakékoli tekutiny. Při vniknutí tekutiny dovnitř zařízení hrozí zničení.

## **INSTALACE HARD DISKU**

Z1000 je vybaven prostorem pro hard disk o velikosti 8,9 cm a vysokorychlostním SATA portem. Hard disk vložíte pouhým zastrčením. Není potřeba žádného nářadí. Maximální podporovaná kapacita disku je 10 TB.

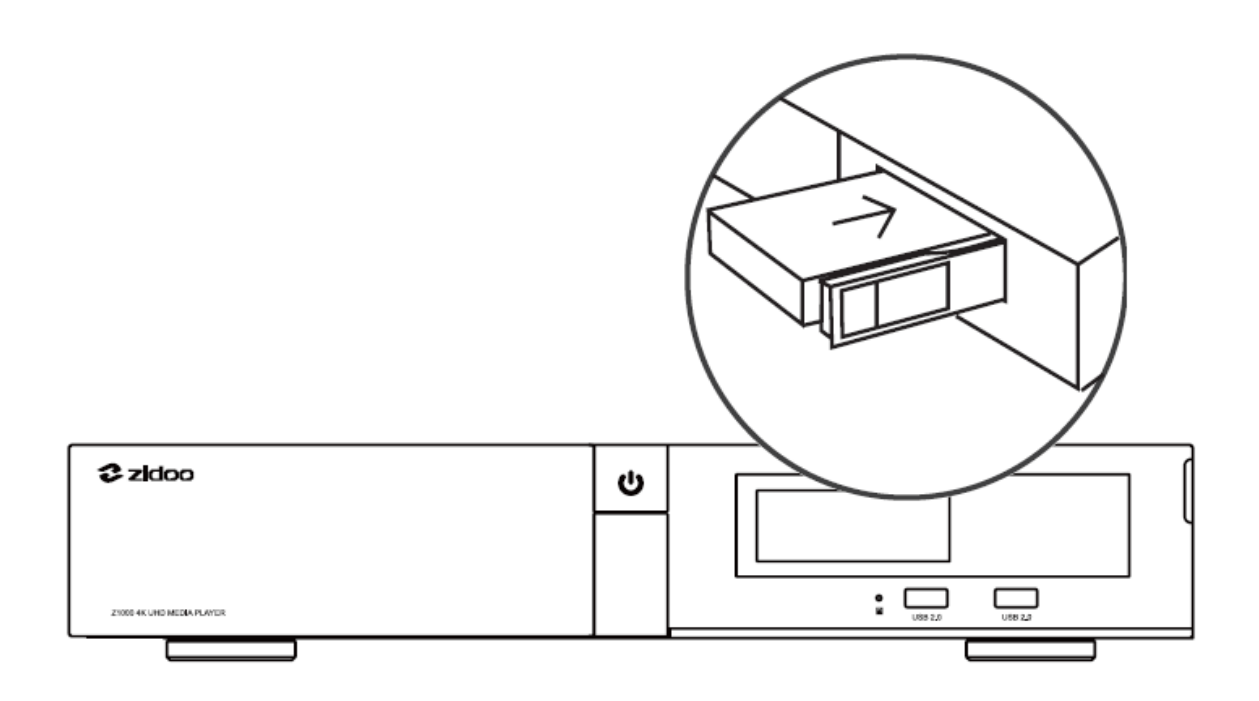

Poznámka: Nevkládejte nebo nevyměňujte hard disk, pokud je zařízení zapnuto, aby nevzniklo riziko poškození zařízení nebo hard disku. V případě nového hard disku je nutné nejdříve hard disk zformátovat. Zařízení podporuje následující formáty: EXT3, EXT4, NTFS, FAT32 a EXFAT.

## **DÁLKOVÝ OVLADAČ**

### Funkce tlačítek

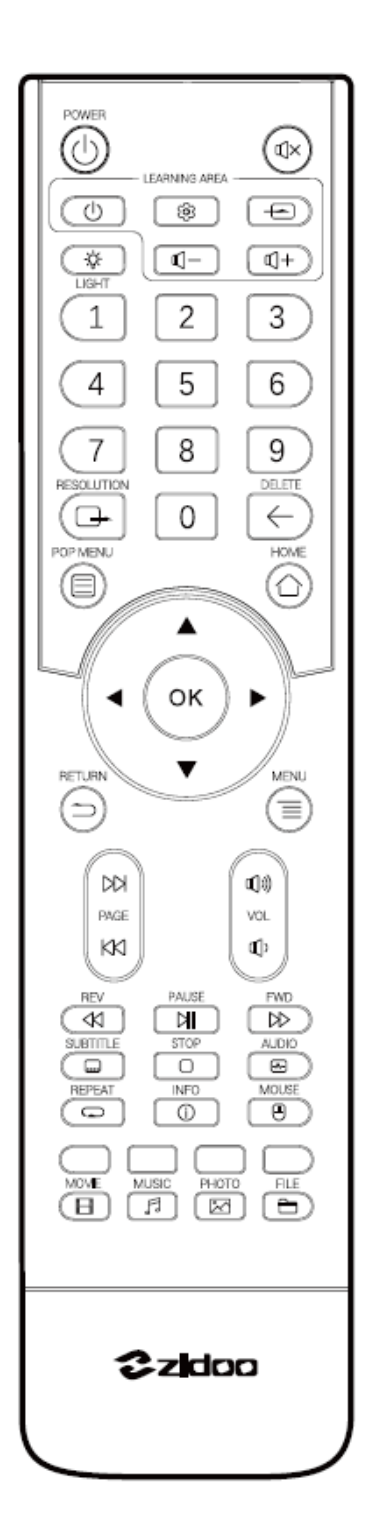

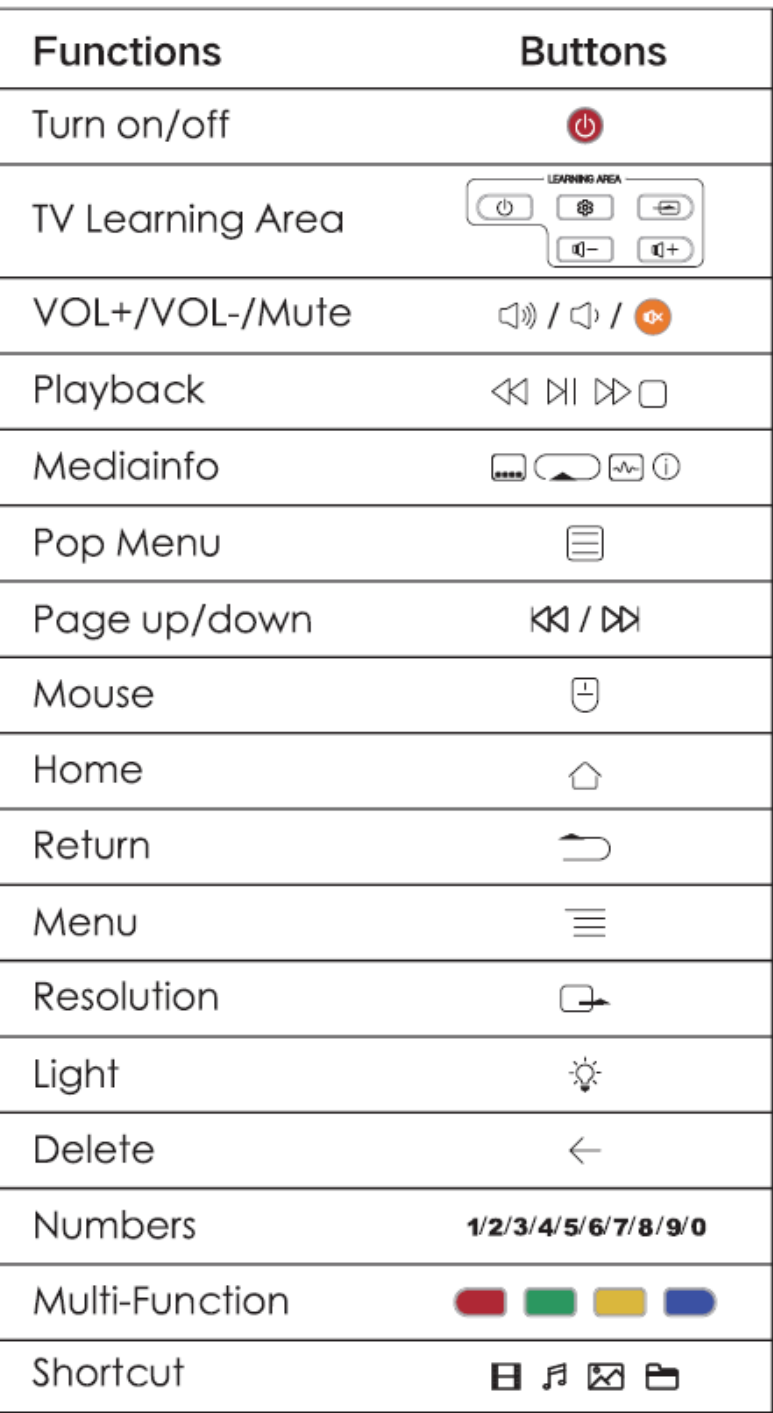

### Funkce učení tlačítek na dálkovém ovladači

Učící funkce: Tento dálkový ovladač může okopírovat funkce tlačítek z jiného dálkového ovladače, tak že je možné ovládat dvě zařízení.

Jak na to:

- 1. Nasměrujte horní část tohoto dálkového ovladače na horní část dálkového ovladače, který má být zkopírován a zarovnejte jejich infračervené záření.
- 2. Stiskněte ozubené kolečko v oblasti učení, dokud nebude aktivováno bílé světlo.
- 3. Stiskněte jakékoliv tlačítko v oblasti učení a následně by mělo podsvícení bliknout bíle.
- 4. Stiskněte tlačítko funkce pro zkopírování. Potom, co dálkový ovladač získá signál, bílé podsvícení blikne dvakrát rychle za sebou.
- 5. Pokud potřebujete, aby se dálkový ovladač naučil více funkcí, zopakujte bod 3 a 4.
- 6. Po dokončení učení, stiskněte jakékoliv tlačítko mimo oblast učení pro opuštění funkce učení. Bílé podsvícení se automaticky vypne.

## **PŘIPOJENÍ ZAŘÍZENÍ**

1. Připojení HDMI do televize

Vypněte napájení zařízení.

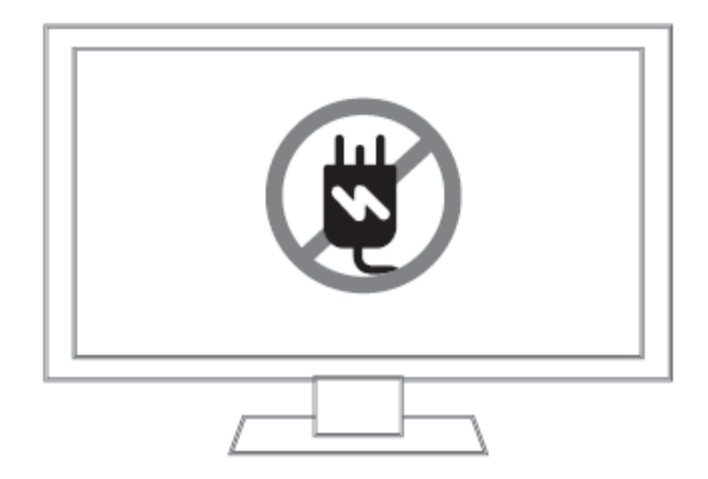

Když je televize vypnuta, zapojte jeden konec HDMI kabelu do HDMI OUT u Z1000 a druhý do HDMI IN portu ve vaší televizi nebo projektoru.

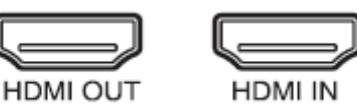

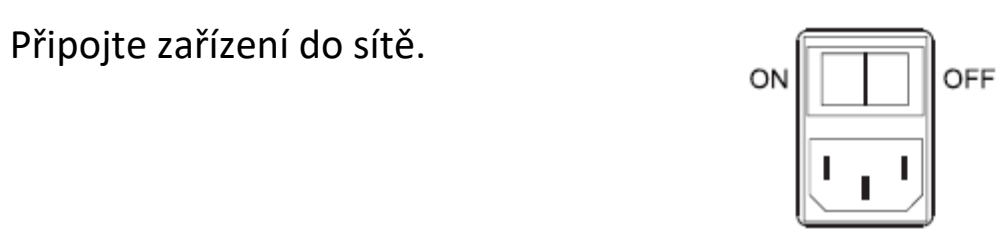

Stiskněte tlačítko napájení na předním panelu zařízení nebo jej stiskněte na dálkovém ovladači a zapněte televizi.

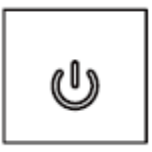

Zvolte HDMI port, do kterého je zařízení připojeno.

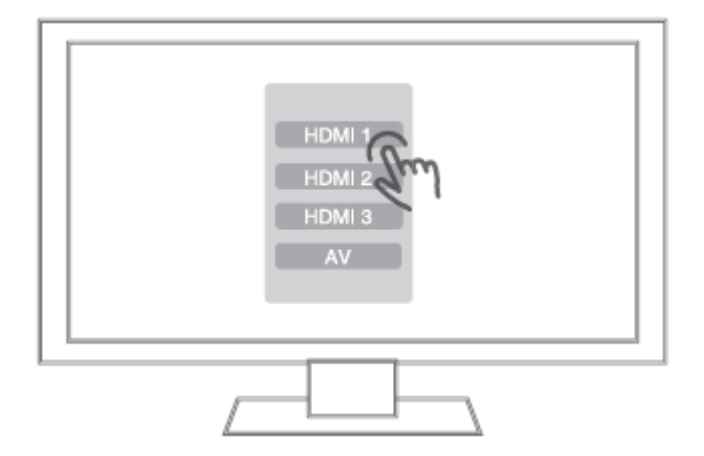

2. Připojení AV kabelu do televize

Postup je stejný jako při připojení HDMI kabelu.

## **INSTALACE**

Předtím než začnete toto zařízení používat, je potřeba projít základním nastavením, které je potřeba nastavit při prvním zapnutí zařízení. Toto nastavení vám umožní získat maximální zážitek z obrazu i zvuku.

1. Nastavení jazyka

Zde vyberete jazyk celého systému.

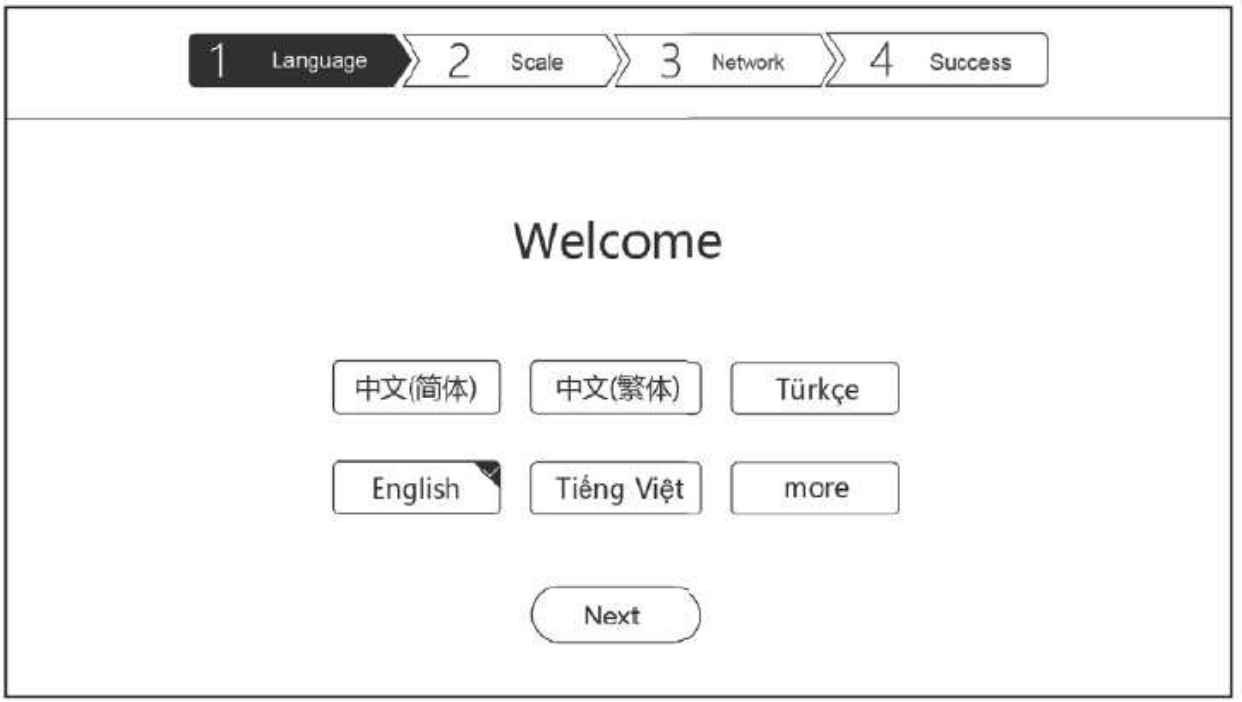

## 2. Nastavení rozlišení obrazovky

Použitím levého a pravého tlačítka na dálkovém ovladači nastavíte přesné rozlišení obrazu pro vaši televizi.

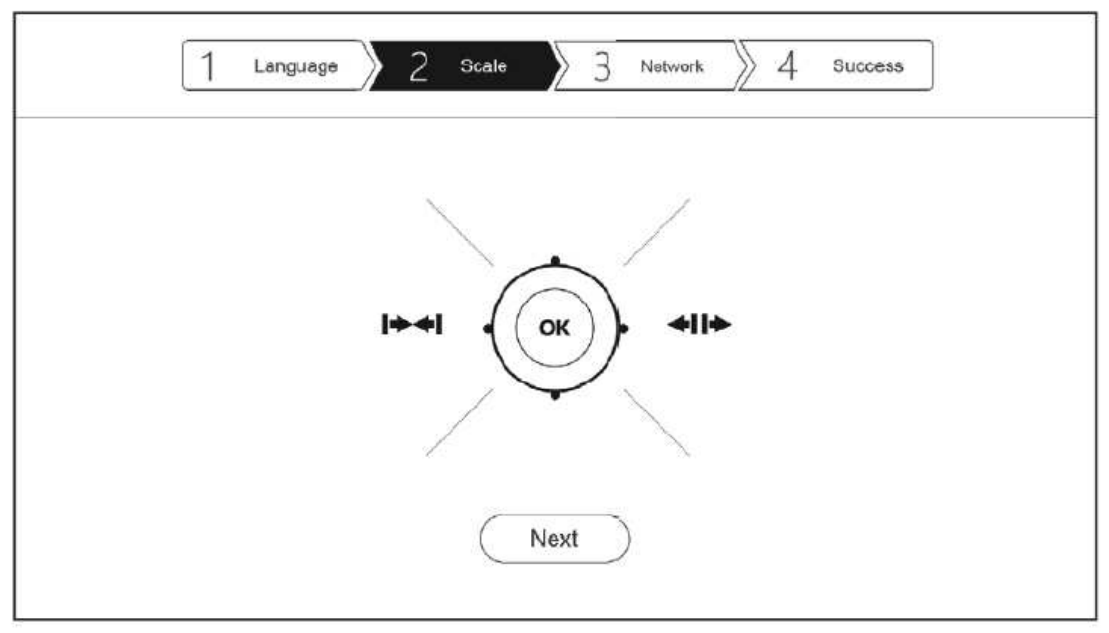

3. Nastavení sítě

Nastavte konfiguraci sítě, aby mohlo být zařízení snadno připojeno k síti včetně WiFi připojení a Ethernetu. Vyberte jednu z možností a připojte se k dané síti.

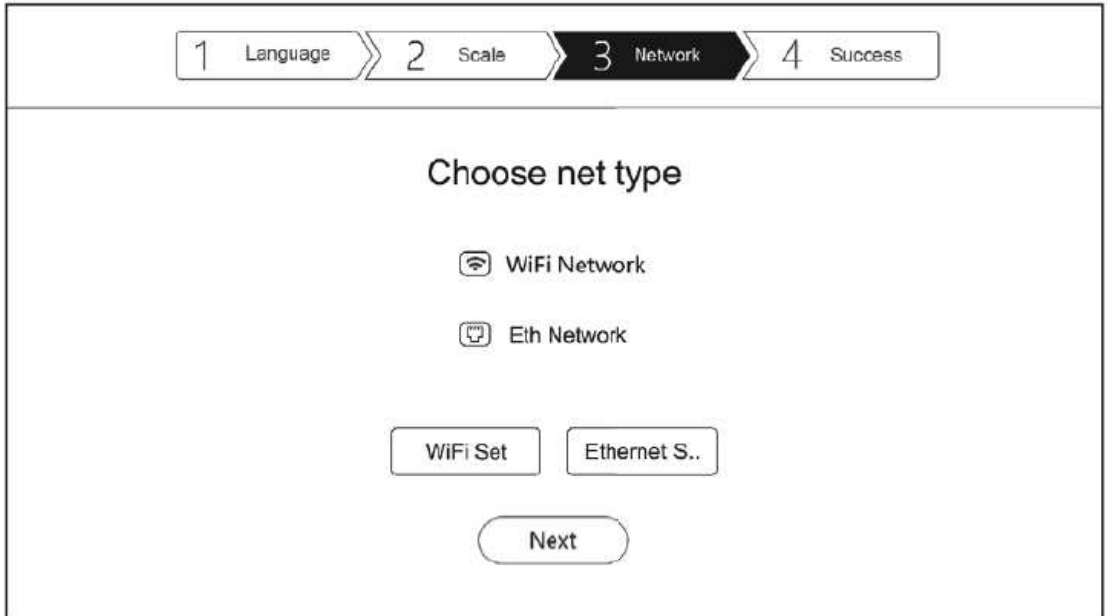

WIFI: Vyberste SSID a vložte heslo, připojte se k WiFi a dokončete nastavení.

Ethernet: Není potřeba žádné další nastavování, pouze připojení kabelu a následovné připojení k internetu. Po kompletním nastavení internetu, klikněte na "NEXT" pro další kroky a dokončete nastavení.

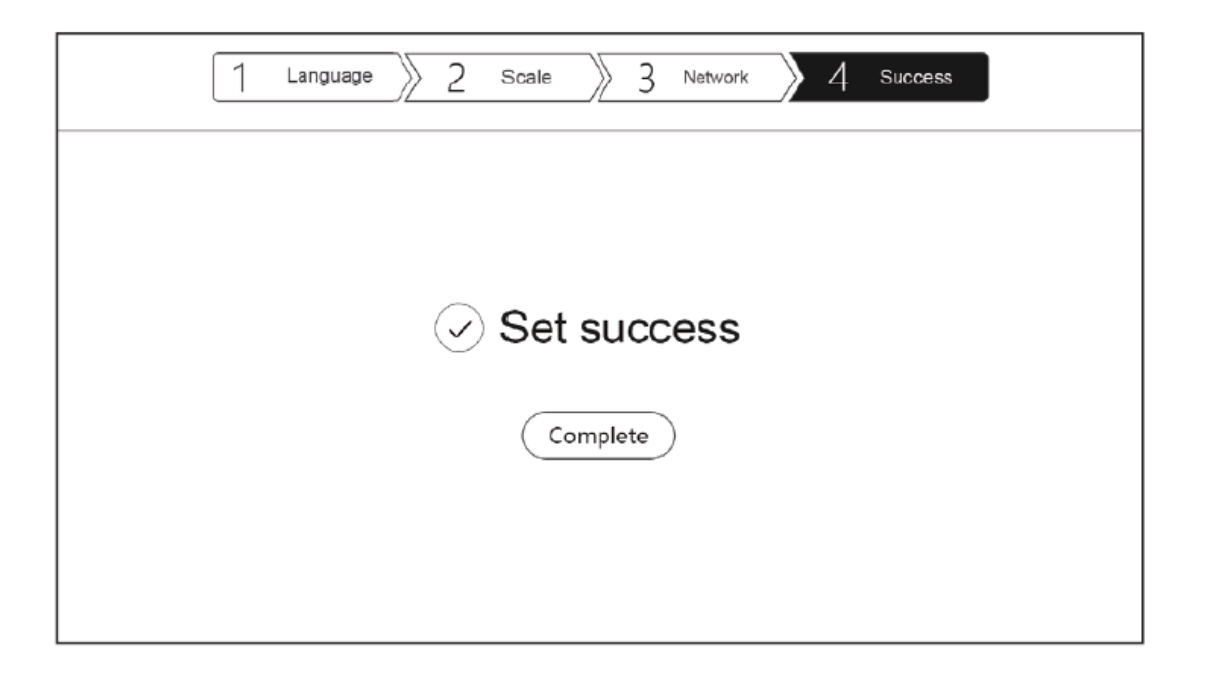

## **AKTUALIZACE SYSTÉMU**

Pro aktualizaci systému najděte a spusťte aplikaci pro aktualizaci systému, kterou naleznete v seznamu aplikací. Podporuje online aktualizaci nebo aktualizaci přes stažený soubor. Po zaškrtnutí "Automaticky zjišťovat, zda je dostupná novější verze", se vám bude zobrazovat výzva k aktualizaci firmwaru automaticky.

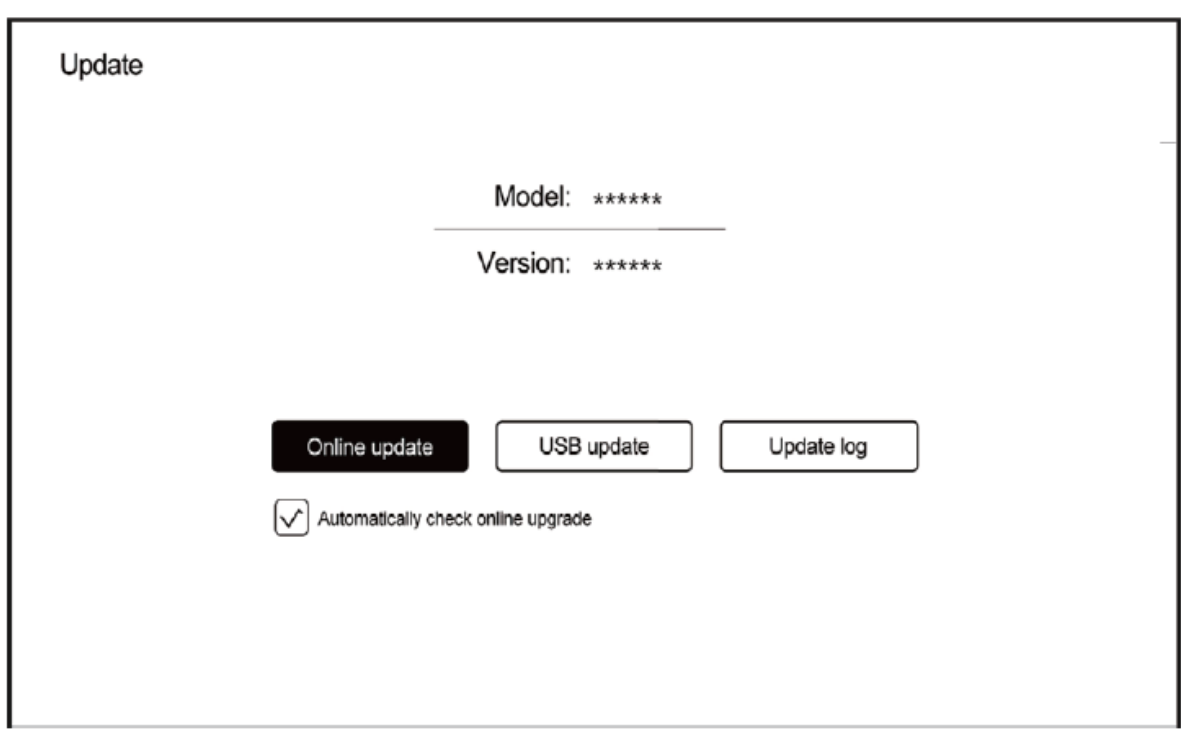

1. Online aktualizace

#### Klikněte na "aktualizovat online"

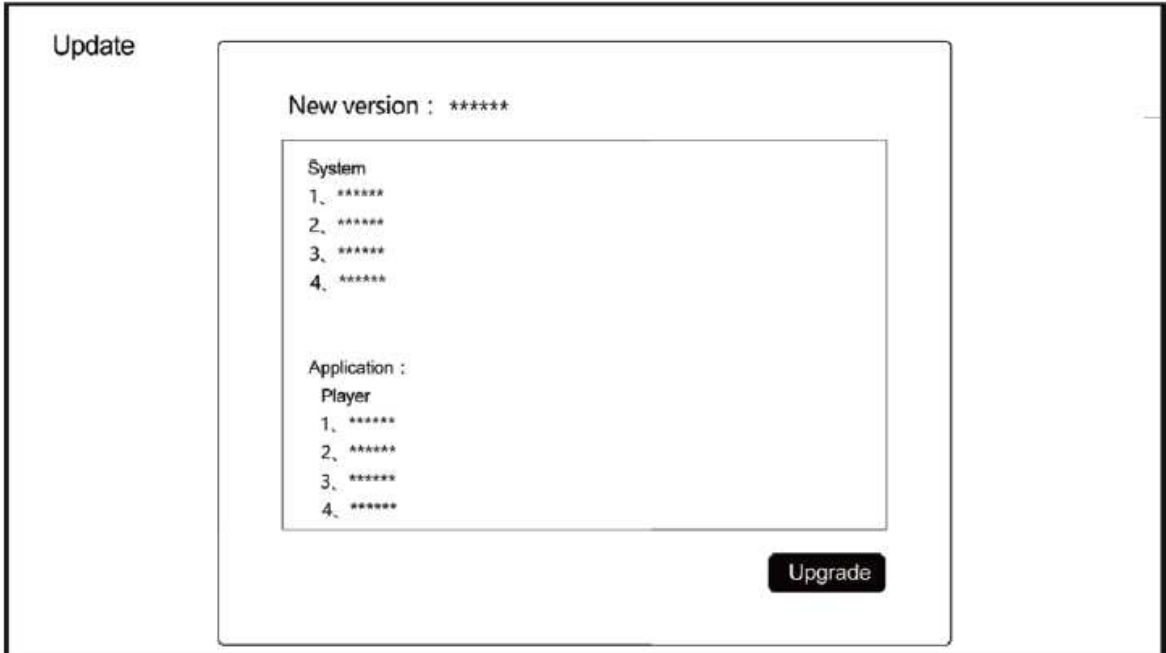

### 2. Aktualizace manuálně

Uživatelé si mohou stáhnout soubory ve fóru nebo na oficiálních stránkách a aktualizovat tak firmware.

Zkopírujte soubory na USB flash disk a klikněte na USB Update pro výběr souborů.

Po nahrání souborů, ať už online nebo manuálně, klikněte na tlačítko Upgrade.

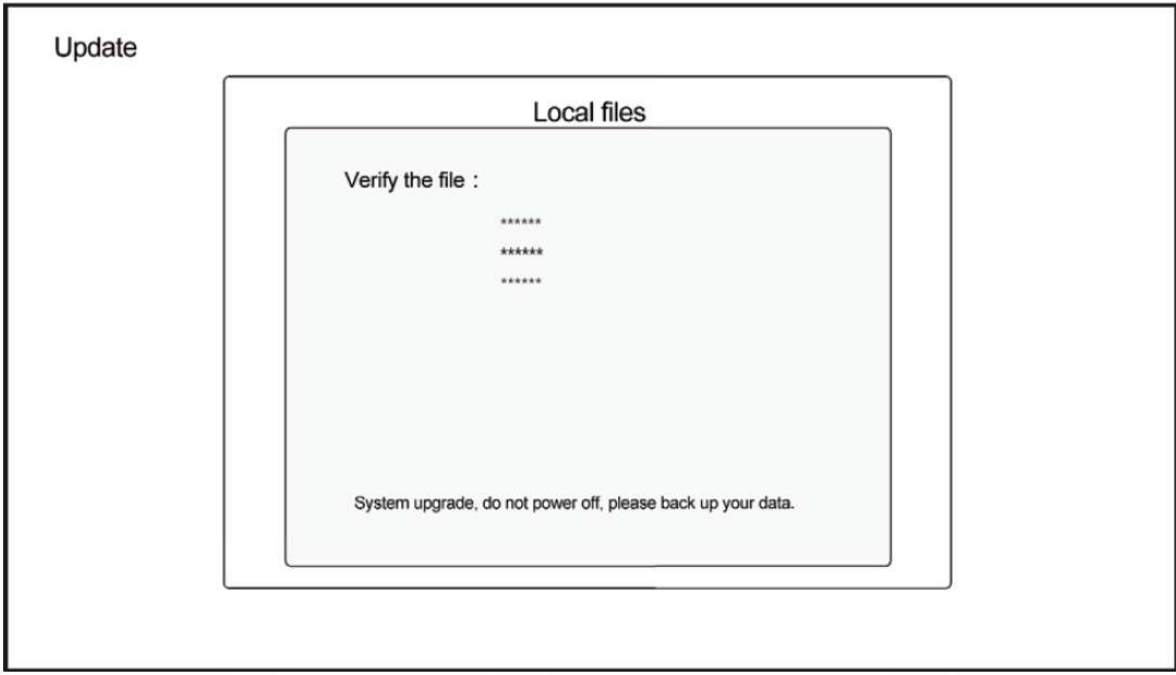

Poznámka: Během aktualizace firmwaru nevypínejte zařízení.

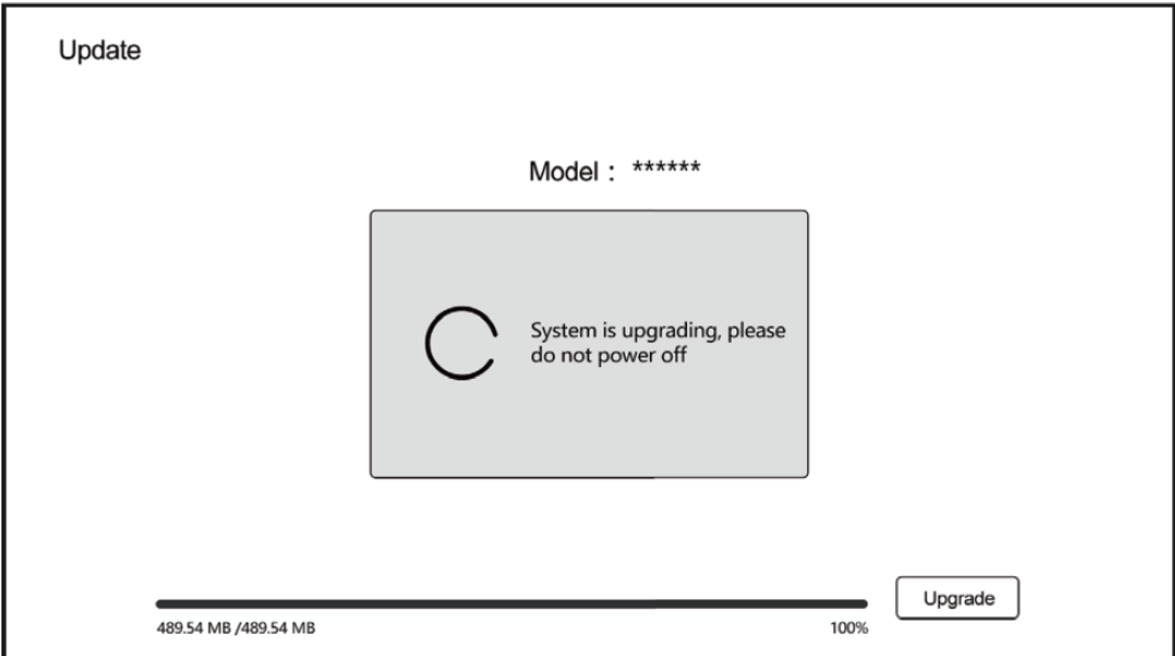

Po dokončení aktualizace se systém automaticky restartuje.

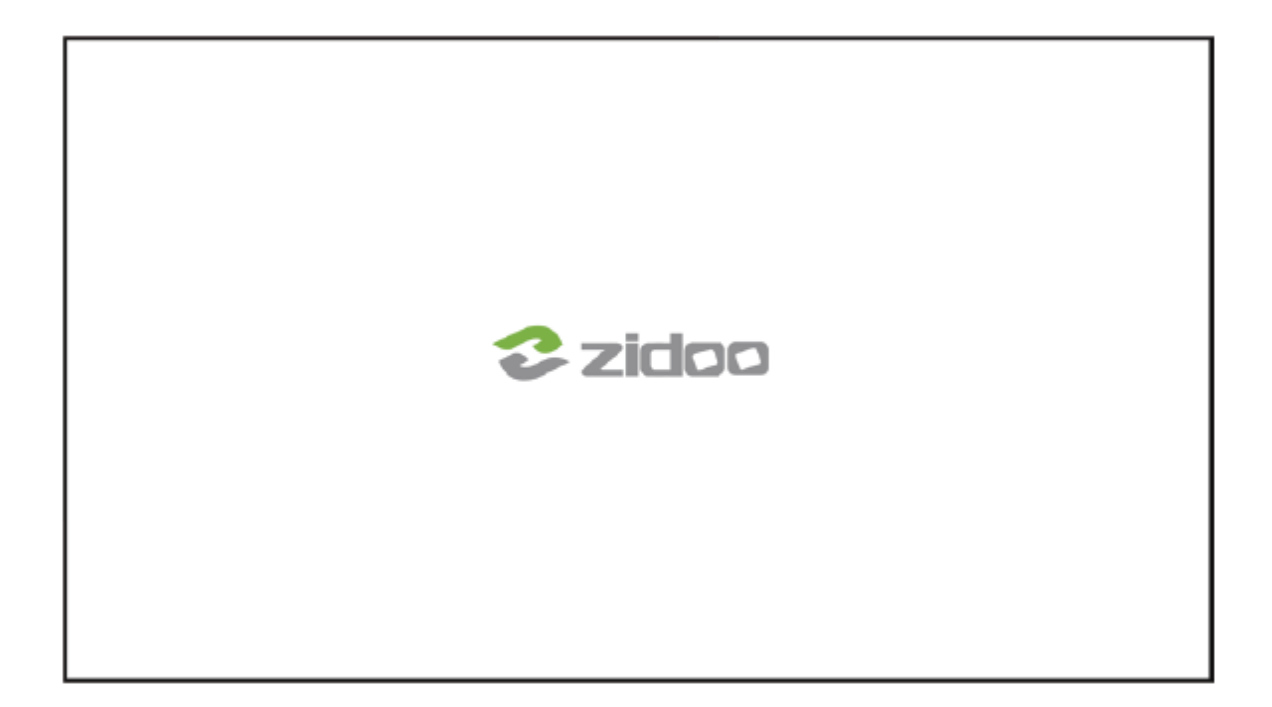

**WDQ s.r.o.**  Šperlova 2280/28 149 00 Praha 4 – Chodov Česká republika

tel.: +420 241 406 375 www.wdq.cz, www.avhifi.cz

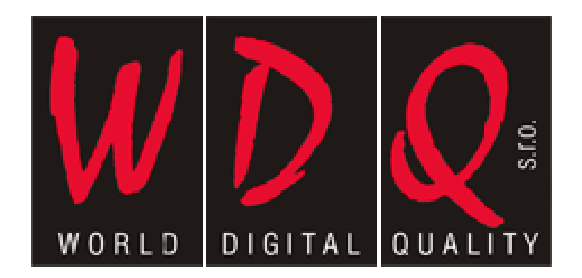